# **HƯỚNG DẪN RESET PASSWORD TÀI KHOẢN WEB**

### **BƯỚC 1: Truy cập vào trang Web Nuskin: nuskin.com/vn và chọn ĐĂNG NHẬP**

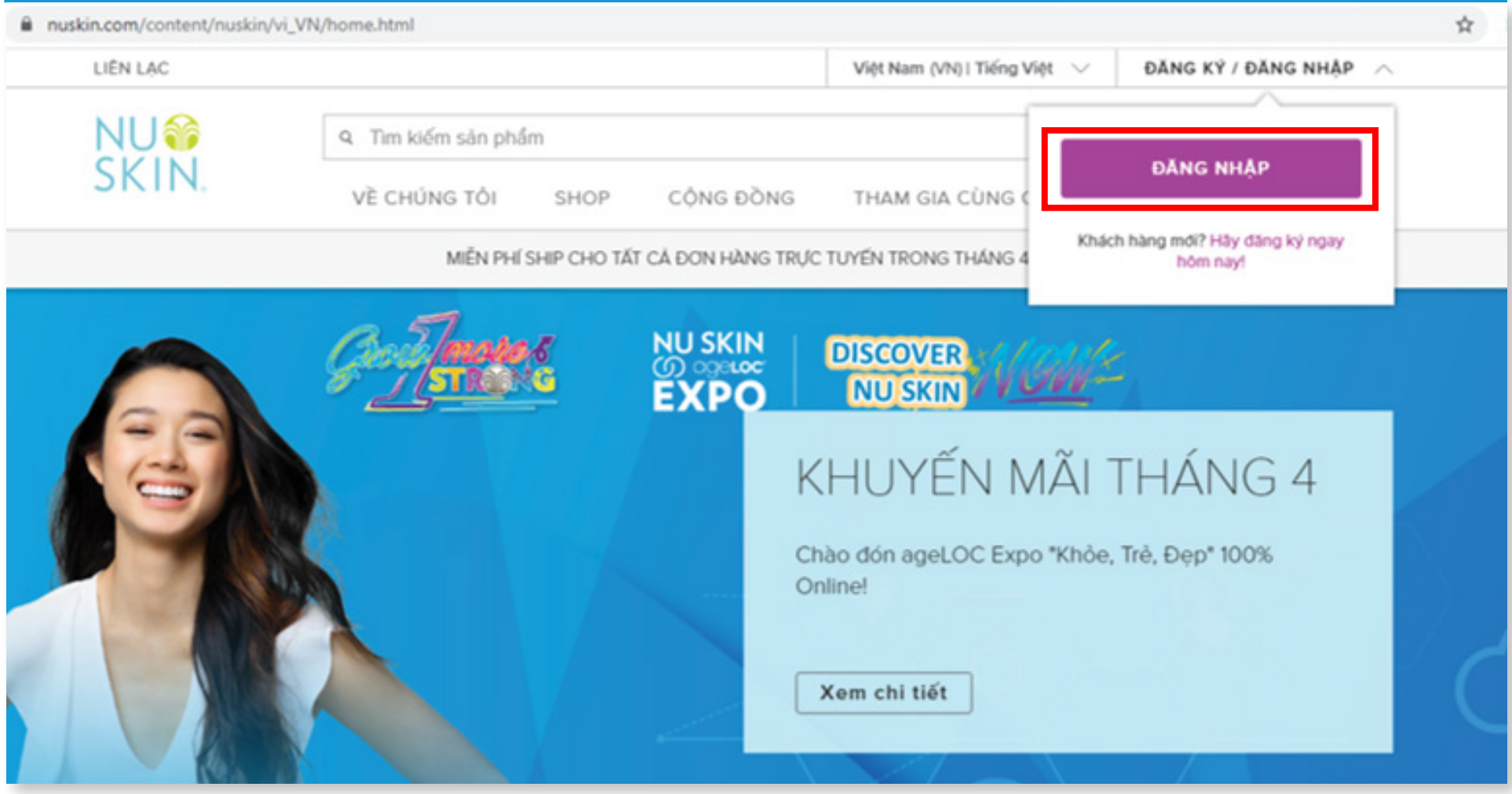

### **BƯỚC 2: Chọn QUÊN MẬT KHẨU**

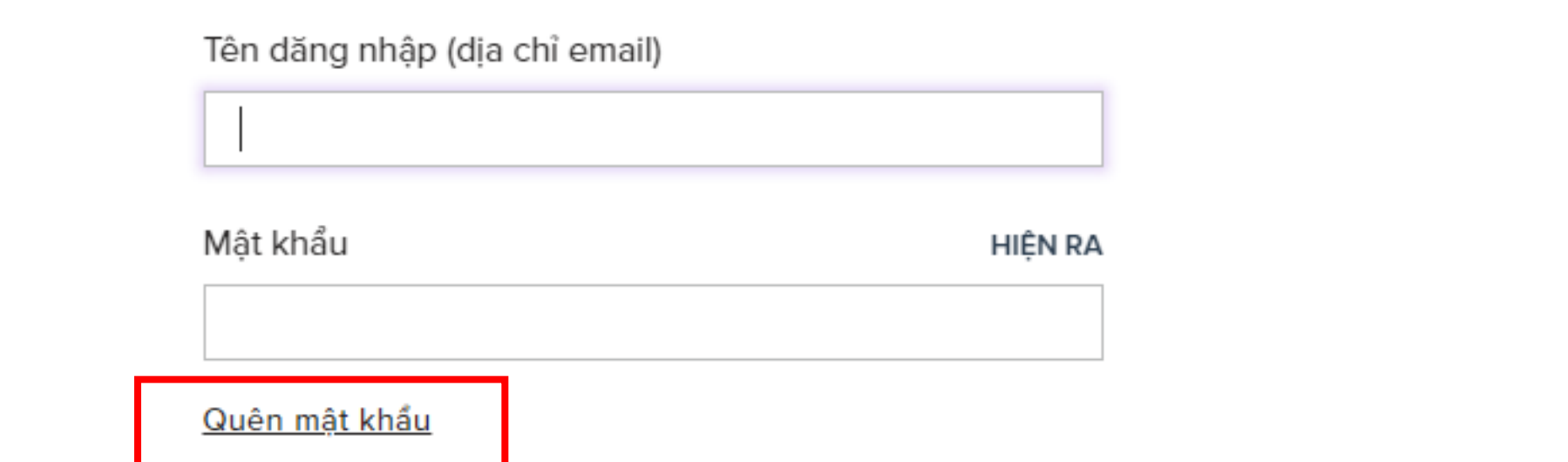

BƯỚC 3: Điền địa chỉ email, sau đó chọn GỦI LINK ĐẾ RESET

# Quên mật khẩu của ban?

Nhập tên người dùng của bạn bên dưới và chúng tôi sẽ gửi cho bạn một đường link để đặt lại mật khẩu của bạn.

Tên dăng nhập (dịa chỉ email)

tnptruong@nuskin.com

**GỪI LINK ĐỂ RESET** 

**BƯỚC 4: Chọn TRỞ VỀ TRANG ĐĂNG KÝ** 

## Cám ơn!

Nếu tên người dùng của bạn tồn tại trong hệ thống của chúng tôi, chúng tôi dã gửi hướng dẫn dặt lại mật khẩu tới email dược cung cấp.

TRỞ VỀ TRANG ĐĂNG KÝ

## BƯỚC 5: Đăng nhập vào email, sau đó chọn NHẤN VÀO ĐÂY

### Password Reset

48hrs\_reply\_vietnam@nuskin.com To O Phuong Truong Retention Policy 6 Month Delete (Default) (6 months)

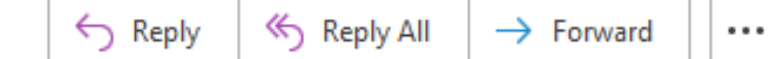

Fri 17/04/2020 11:09 AM

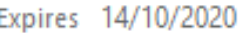

#### Dear TRUONG THI NGOC PHUONG,

<mark>Nhấn vào đây</mark> để <mark>đặt lại mật khẩu của bạn.</mark> Vui lòng lưu ý, liền kết này sẽ hết hiệu lực sau 2 giờ và sẽ không còn hợp lệ sau thời gian đó.

Nếu bạn có bất kỳ câu hỏi nào, vui lòng gửi mail cho chúng tôi qua địa chỉ 48hrs reply vietnam@nuskin.com, hoặc gọi số điện thoại +84 08 3932 4333.

Trân trọng, Nu Skin Việt Nam

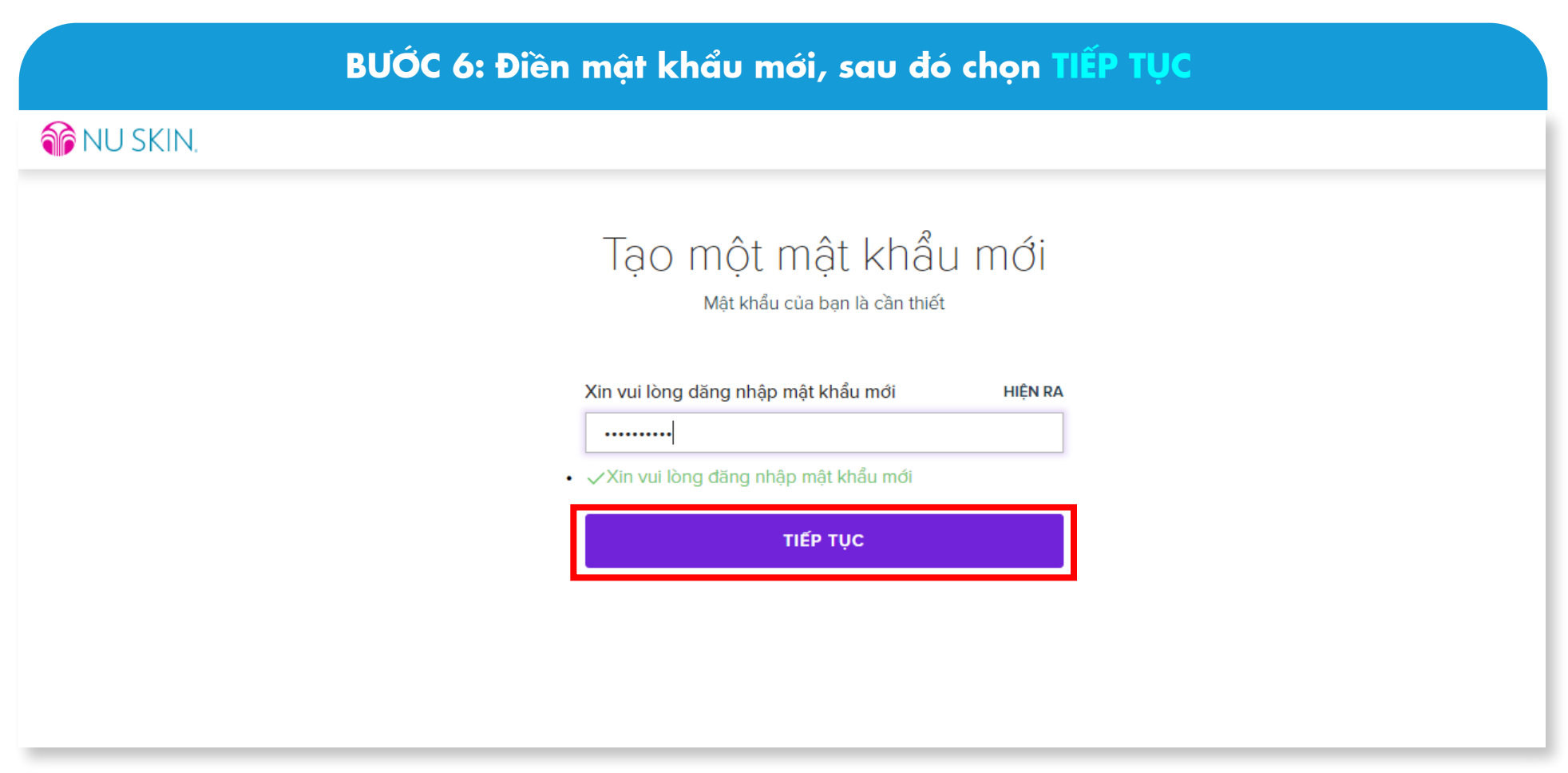